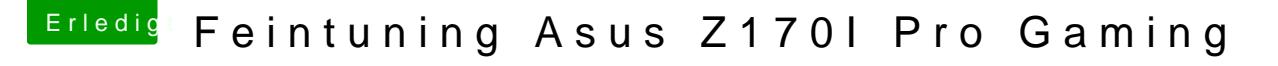

Beitrag von McRudolfo vom 12. Mai 2017, 18:31

Secure Boot ist aus? Stell mal CSM und Fast Boot auf disabled.

In Windows geh mal bitte in den Energieoptionen auf 'Auswählen, wa Netzschaltern geschehen soll' und dann auf 'Einige Einstellungen verfügbar'. Dann nimm den Haken bei 'Schnellstart aktivieren' weg......